### **WORKSHOP 13 การติดตั้ง Modules**

การติดตั้ง Modules เพื่อการใชงานใน Joomla นั้น จะสังเกตไดวา Modules ที่ดาวนโหลด มานั้นจะมีชื่อไฟล์ นำหน้า  $\mod_{\_}$ เช่น  $\mod_{\_}$ anaclock2.zip ,  $\mod_{\_}$ partner.zipเป็นต้น การติดตั้งทําไดโดยไปที่ menubar (Installers--> Modules)

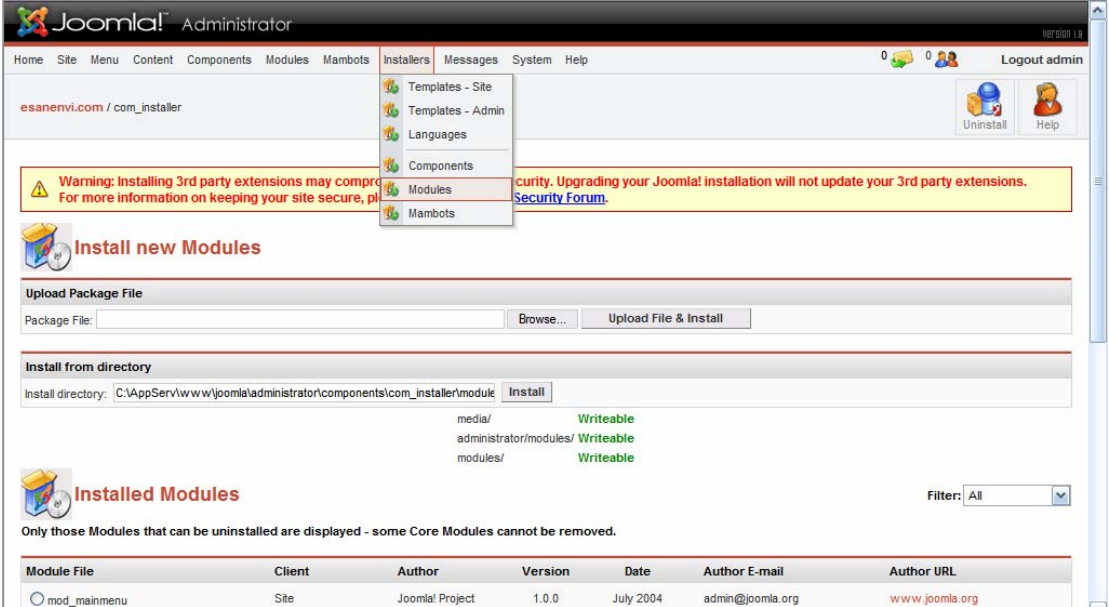

## แลวคลิก Modules จะพบหนาถัดไป

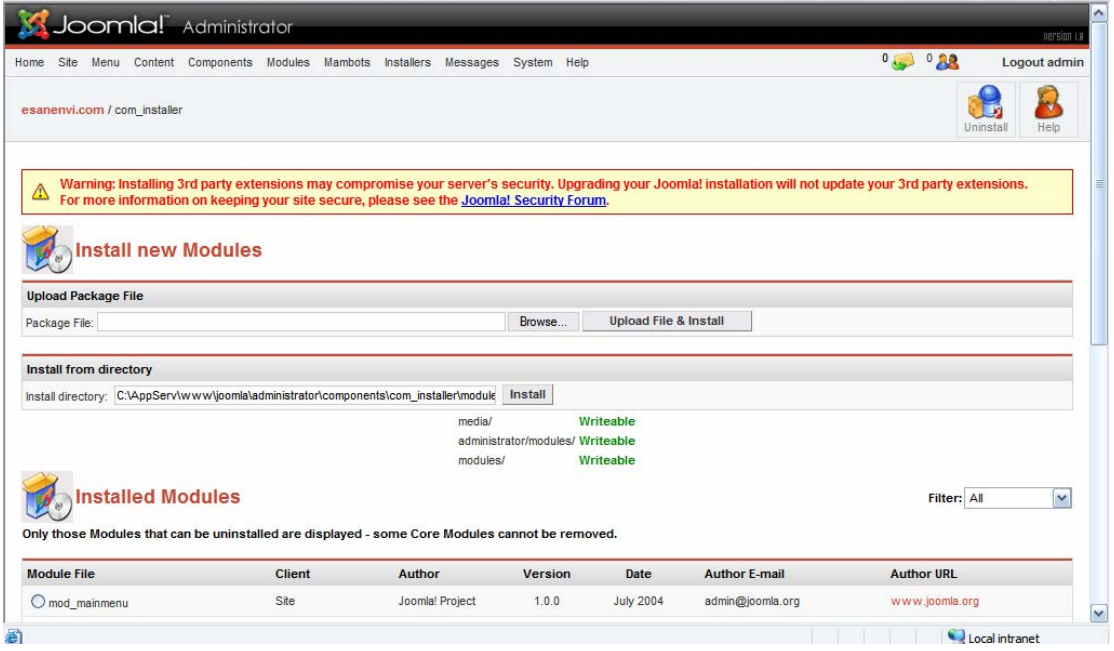

**Upload Package File Upload File & Install** Browse... Package File:

# ใหคลิกที่ Browse ไปที่เก็บไฟล

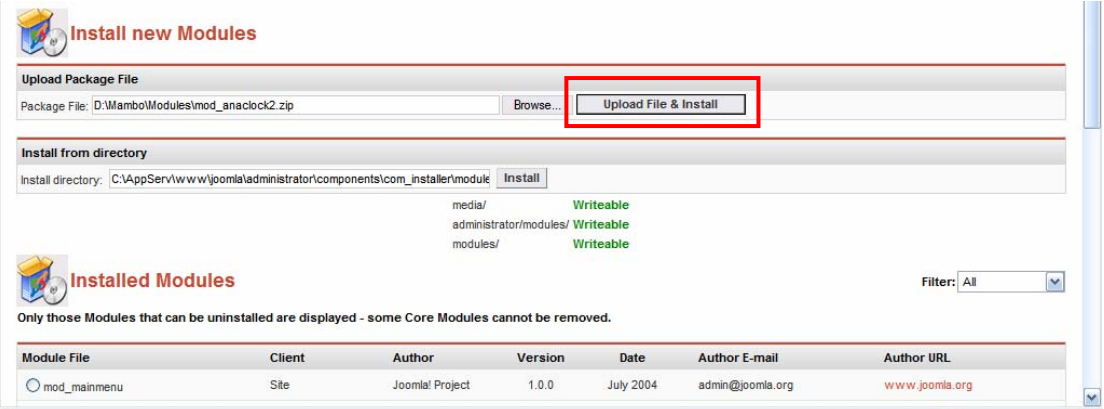

## คลิกที่ Upload File & Install

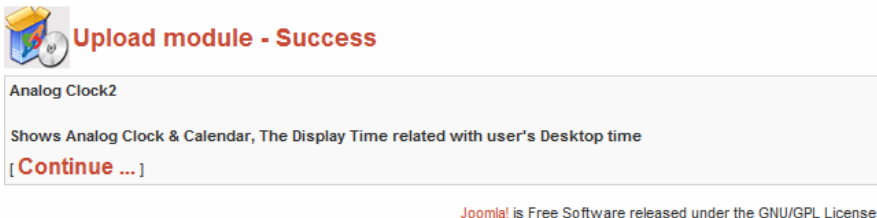

al 1.0.12 Stable [ Sunfire ] 25 December 2006 01:00 UTC<br>al 1.0.12 Stable [ Sunfire ] 25 December 2006 01:00 UTC<br>Check for latest Version

เสร็จแลวใหกดปุม Continue เปนอันเสร็จการ Install

#### **การลบ MoDules**

การลบใหทําในลักษณะเดียวกับ การลบ Components